# Online Orientation

# Step 1: Technical Requirements (Technical and Skills)

Skip to Step 2: How To Be [Successful](file:///C:/courses/1228974/wiki/how-to-be-successful-in-an-online-course) In An Online Course Back to Home: Wiki [Home](file:///C:/courses/1228974/wiki/)

## For basic computer specifications for My Webcourses (Canvas) click on the links below:

- Learn about computer [specifications](https://community.canvaslms.com/docs/DOC-2059)
- Learn about browser [requirements.](https://community.canvaslms.com/docs/DOC-1284)
- Learn about the [accessibility](https://community.canvaslms.com/docs/DOC-2061) features of Canvas

# Course participants will need the following technical skills or knowledge to participate in the course:

- 1. Perform file downloads and uploads.
- 2. Basic knowledge of Internet Browser use.
- 3. The campus uses Microsoft Office. All written papers need to be saved in a file format compatible with Microsoft Word. Some business courses require spreadsheet software for their assignments. Students will need to save their assignments in a format compatible with Microsoft Excel. Additionally, some courses may require plug-ins to access course material. For assistance with plug-ins contact the Help [Desk.](http://www.salve.edu/submit-ticket)

## Navigating the Course

The following information can be accessed by clicking on the links located on the course navigation bar on the left side of the course screen:

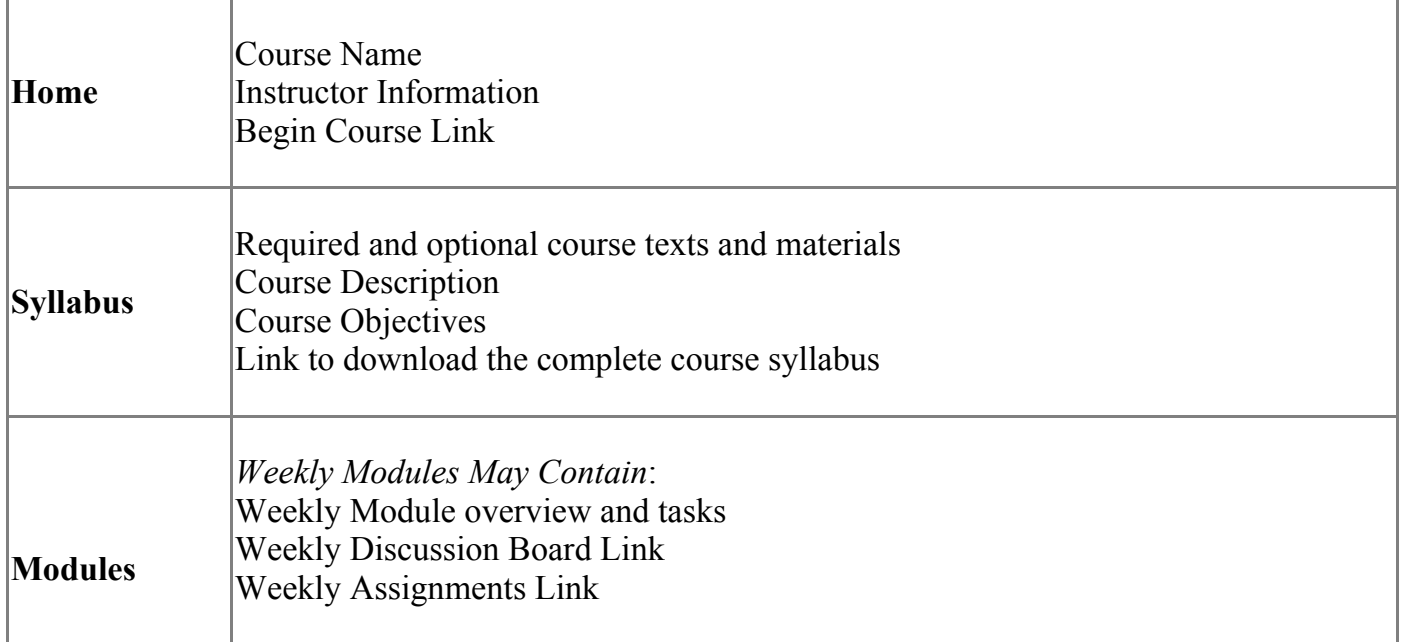

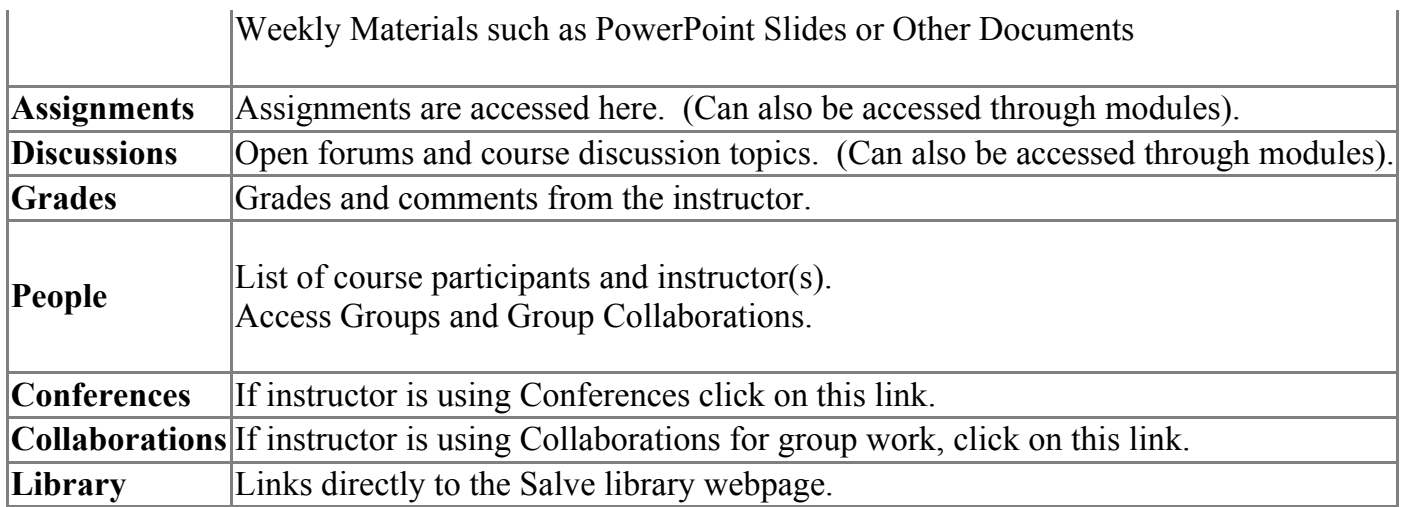

#### How to use the tools in this course

Using the tools in this course you will have the ability to contact your instructor, other classmates, and submit your assignments. We recommend that you go through the Canvas [Student](https://resources.instructure.com/courses/32) Tour or you may review the links below to learn to use the most common features required for your course.

#### Get Started with Canvas

How do I log in to [Canvas?](https://community.canvaslms.com/docs/DOC-1272) What is the User [Dashboard?](https://community.canvaslms.com/docs/DOC-1269) How do I view my [courses?](https://community.canvaslms.com/docs/DOC-1270) How do I use the Course Dashboard as a student? What are Course [Navigation](https://community.canvaslms.com/docs/DOC-1542) indicators? Why can't I access my Course? Will Canvas work on my mobile device?

#### Customize Canvas

How do I add a Profile [picture](https://community.canvaslms.com/docs/DOC-2863)? How do I set my Notification [Preferences?](https://community.canvaslms.com/docs/DOC-1286) How do I customize my Courses drop-down menu? How do I change the language [preference](https://community.canvaslms.com/docs/DOC-1289) in my user account?

#### Participate in a Course

How do I submit an online [assignment?](https://community.canvaslms.com/docs/DOC-1294) How do I view my Grades? How do I view the Calendar? How do I contact my instructor (What is [Conversations\)?](https://community.canvaslms.com/docs/DOC-1294) How do I reply to a Discussion?

## How to Get Help

- Contact your instructor if you have any questions about the course content or the assignments.
- Contact the [Helpdesk,](http://www.salve.edu/submit-ticket) 401-341-7777 Option 2 or [Helpdesk@salve.edu,](mailto:Helpdesk@salve.edu,) if you are having any technical issues.
- For 24/7 instruction in using the [Canvas](https://community.canvaslms.com/community/answers/guides) tools, try accessing the Canvas Guides.

To continue orientation click How To Be [Successful](file:///C:/courses/1228974/wiki/how-to-be-successful-in-an-online-course) In An Online Course.